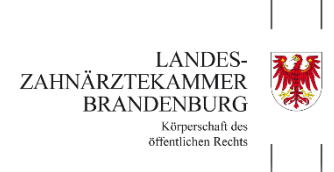

# **Schritt für Schritt zur Registrierung im ZQMS-Portal**

### **1.Schritt:**

Die Registrierung für das Onlineportal ZQMS erfolgt über die Internetadresse [www.zqms-eco.de.](http://www.zqms-eco.de/)

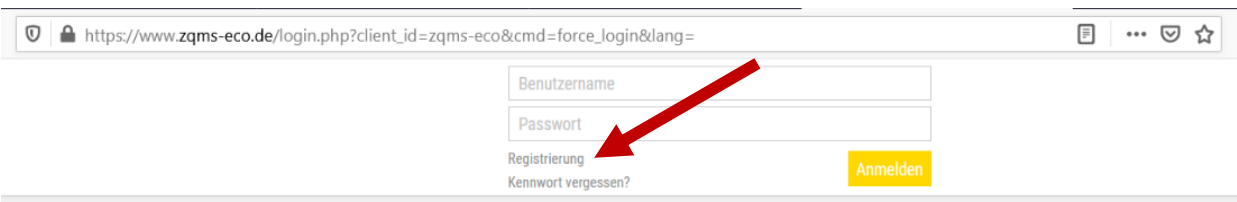

### **2. Schritt:**

Klicken Sie den Button "Registrierung" an, um auf das spezielle Anmeldeformular zur Datenerfassung zu gelangen (siehe roter Pfeil beim 1. Schritt).

### **3. Schritt:**

Wählen Sie mit Hilfe des Pfeiles unsere Kammer aus: Landeszahnärztekammer Brandenburg

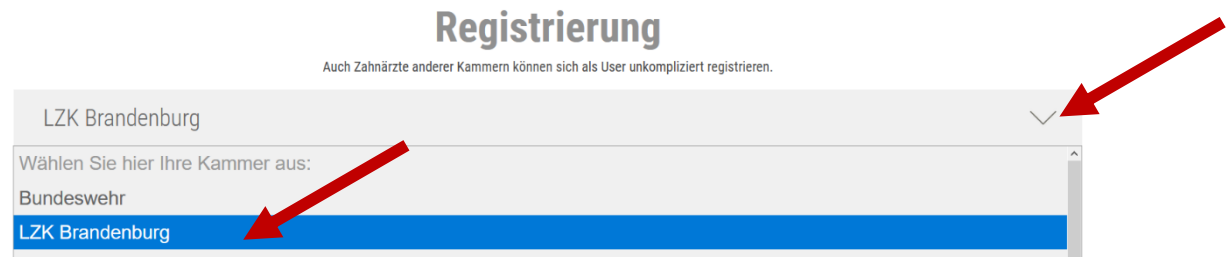

### **4. Schritt:**

Geben Sie Ihre Daten ein. Die rot-markierten Felder sind Pflichtangaben (**rotes Kreuz**). **Achtung:** Die erforderliche Mitgliedsnummer finden Sie auf Ihrem Mitgliederbescheid.

## **Registrierung**

Auch Zahnärzte anderer Kammern können sich als User unkompliziert registrieren **LZK Brandenburg** Titel Vorname<sup>®</sup> Nachna  $\overline{\textbf{X}}$ 裳 **Aitaliedsnummer Geburtsdatum** Telefor 堂  $\sim$ ے<br>Straße )<br>rti 裳 X × E-Mail-Adresse\* Mail-Adresse wiederholen\* <sup>2</sup>raxis Gewünschter Benutzername chtes Passwort\* ort wiederholen\* @Izkb × ж Bemerkungen

### **5. Schritt:**

Hier muss das Kreuz gesetzt werden zur Akzeptanz der Nutzungsbedingungen und DSE, da sonst keine Anmeldung erfolgen kann.

Sofern Sie den Newsletter abonnieren möchten, setzen Sie auch hier das Kreuz. Der Newsletter wird bedarfsbedingt monatlich versendet in Bezug auf Neuerungen im ZQMS.

Des Weiteren wird der zusätzliche Account für das ZQMS ECO Portal erstellt. Dabei ist bei der Auswahl des Passwortes darauf zu achten, dass dieses nur dem Praxisinhaber zur Verfügung gestellt wird (**rotes Kreuz**).

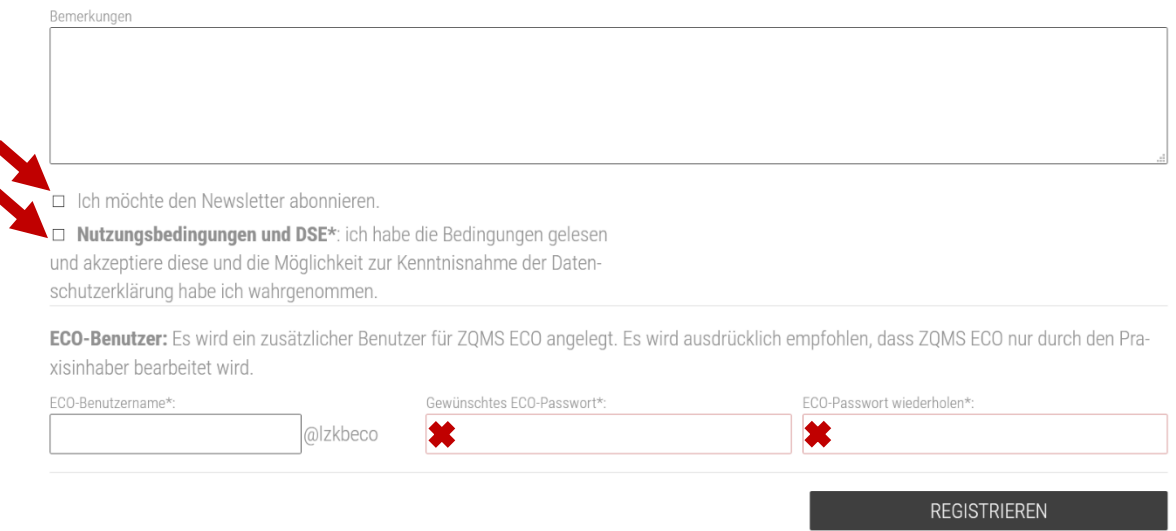

### **6. Schritt**

Durch Klicken auf den Button "Registrieren" werden die Daten an uns übermittelt und durch uns geprüft und freigeschalten. Nach einer erfolgreichen Registrierung erfolgt die Freischaltung vom jeweiligen Account spätestens nach 3 Werktagen.

### **Achtung:**

Für Mitglieder der LZÄKB ist die Nutzung von Z-QMS und Z-QMS ECO weiterhin **kostenfrei**.

Die Portale ZQMS und ZQMS ECO benötigen eine eigene Benutzer-ID, da eine gleichzeitige Bearbeitung durch die unterschiedlichen Zielgruppen nicht möglich ist.

Bitte berücksichtigen Sie beim Login in das jeweilige Portal nicht nur den von Ihnen gewählten Benutzernamen, sondern auch die jeweilige ID des Portals: **ZQMS** → Benutzername@**lzkb** oder **ZQMS ECO** → Benutzername@**lzkbeco**.

#### **Ansprechpartnerin**:

Anne Neubert

0355 381 48 18 (vormittags) oder

[aneubert@lzkb.de](mailto:aneubert@lzkb.de)